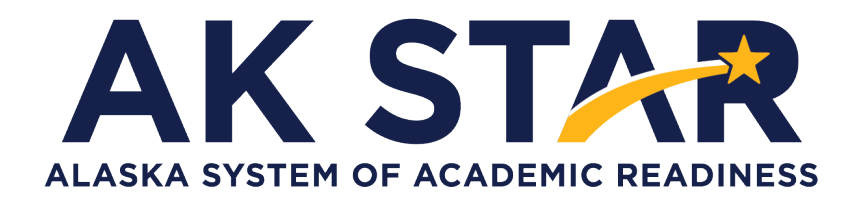

# Student Readiness Support Resource for Families Grade 3

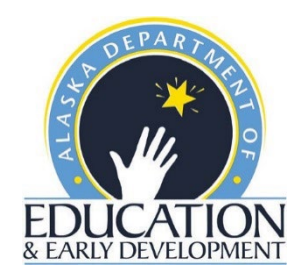

### **Accessing Student Tutorials**

The Student Tutorial is a web-based video that introduces the AK STAR testing system. The tutorial will walk a student through using the online practice tests, providing basic testing instructions, where to access the provided support tools and testing tips. The tutorial is accessible to students, educators, families, and community and easily viewable on many web browsers. A username and password are not required to access the tutorial.

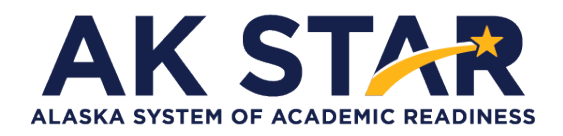

Quick Guide

- 1. Use the link posted to the [AK STAR Student Readiness webpage](http://www.education.alaska.gov/assessments/akstar/student-readiness) (education.alaska.gov/assessments/akstar/student-readiness) to view the Student Tutorial. After the link is selected, the video will begin to play.
- 2. OR use this link to take you directly to the video: [https://vimeo.com/672021973/4d3ec642c2](https://gcc02.safelinks.protection.outlook.com/?url=https%3A%2F%2Fvimeo.com%2F672021973%2F4d3ec642c2&data=04%7C01%7Crachel.schweissing%40alaska.gov%7C17eff297c86b47ef63f308d9e4eff248%7C20030bf67ad942f7927359ea83fcfa38%7C0%7C0%7C637792542400803437%7CUnknown%7CTWFpbGZsb3d8eyJWIjoiMC4wLjAwMDAiLCJQIjoiV2luMzIiLCJBTiI6Ik1haWwiLCJXVCI6Mn0%3D%7C3000&sdata=MYbwvZ%2FvL%2F1Ube0WjOYRW1Mm7BCyAyj77R2SwQMmskA%3D&reserved=0)

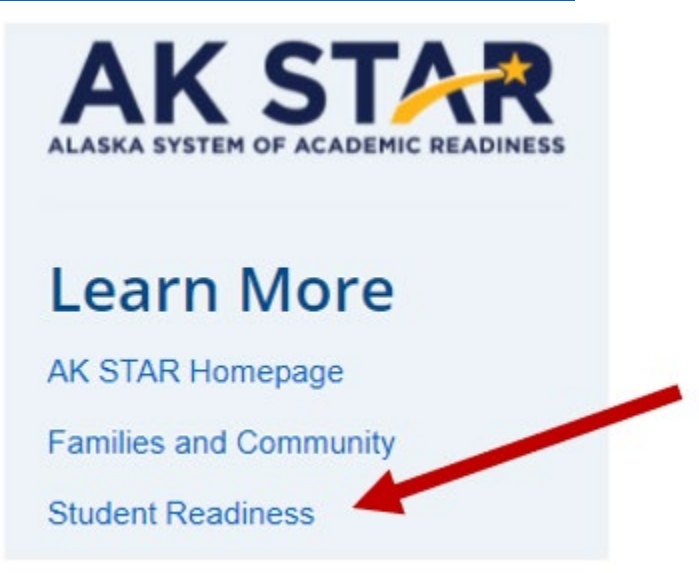

### **Accessing Practice Tests**

The Practice Tests are for the computer-based assessment designed to provide students with a hands-on opportunity to experience the test environment. Students can navigate through a "test", practice using test-taking tools, and try out different item types.

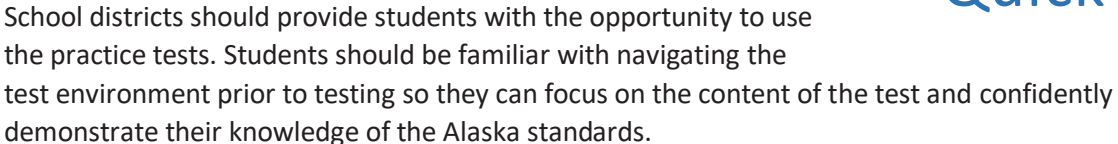

The practice tests are accessible to students, educators, parents, and community. Families are encouraged to use the practice tests and see what kinds of questions their student will be answering. Test questions are not scored, and answers are not saved.

All of the resources mentioned in the steps below are also available on the [AK STAR Student](https://education.alaska.gov/assessments/akstar/student-readiness)  [Readiness webpage](https://education.alaska.gov/assessments/akstar/student-readiness) (education.alaska.gov/assessments/akstar/student-readiness).

- Access the Practice Tests via the NWEA State Solutions Secure Browser. Districts should download the NWEA State Solutions Secure browser to provide the best testing experience for students. Directions for this download can be found in th[e AK STAR System and](https://education.alaska.gov/assessments/akstar/AKSTARSystemTechnologyGuide.pdf) [Technology Guide.](https://education.alaska.gov/assessments/akstar/AKSTARSystemTechnologyGuide.pdf) This will also help ensure student devices are prepared for testing during the operational administration.
- Access the Practice Tests via internet browser. The practice tests are also available outside the secure browser by using this provided link. [AK STAR Practice Tests](https://nam04.safelinks.protection.outlook.com/?url=https%3A%2F%2Fnwea-ak-assessment.caltesting.org%2Finbrowser%2Findex.html&data=04%7C01%7Crebecca.reed%40nwea.org%7Cba182b54e3fb47c9b56908d9dcfd9586%7C021f982f7042437ea81c86ed38d5da95%7C1%7C0%7C637783803950230794%7CUnknown%7CTWFpbGZsb3d8eyJWIjoiMC4wLjAwMDAiLCJQIjoiV2luMzIiLCJBTiI6Ik1haWwiLCJXVCI6Mn0%3D%7C3000&sdata=NKOQiYTpPCJmBIJJ4BMX73XXuN61Dsx%2BEryfnKuW8MY%3D&reserved=0)

Once on the practice test page, follow the steps below to access the appropriate practice test.

1. Select "Practice Tests" from the two options.

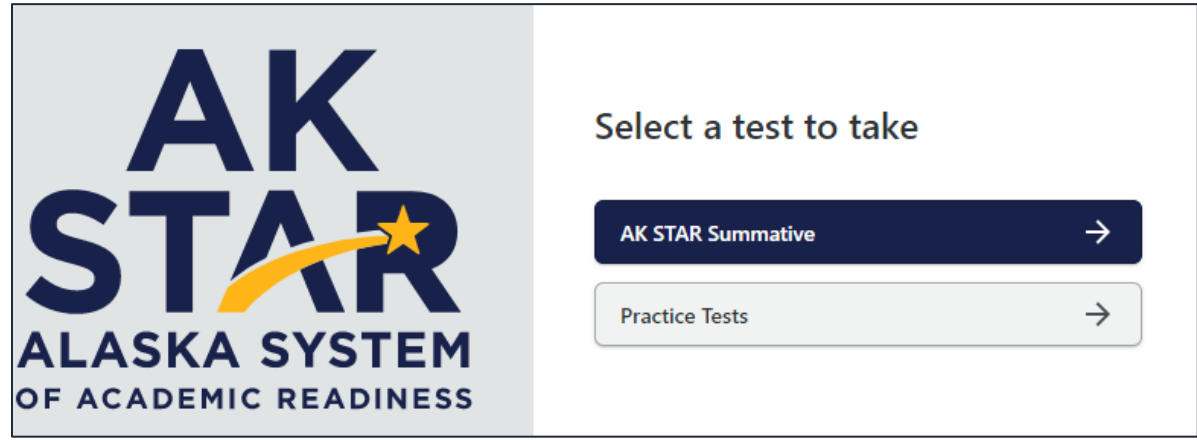

2. A menu of test options will be presented. Select the appropriate option from each drop-down button.

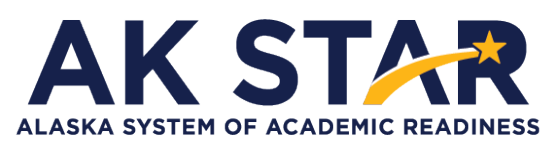

# Quick Guide

3. Once you have selected all the appropriate options, select "Take Test" to begin the practice test.

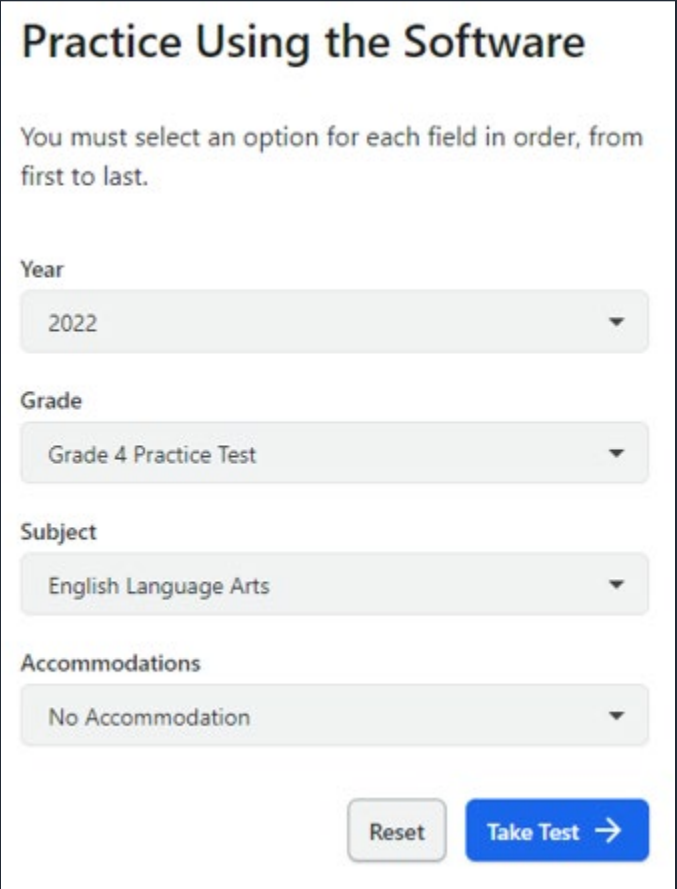

- 4. If your student uses American Sign Language (ASL) or Text to Speech functionality, you can practice these item types by selecting "Grade 3-9 Accommodated Items" in the "Grade" drop down.
- 5. Under the "Accommodations" drop down Select ASL or Text to Speech to view those practice items.

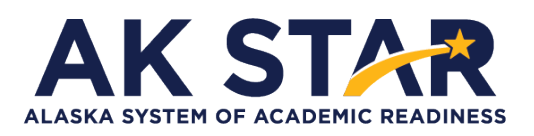

## **Mathematic Grade 3 Practice Test Answer Key**

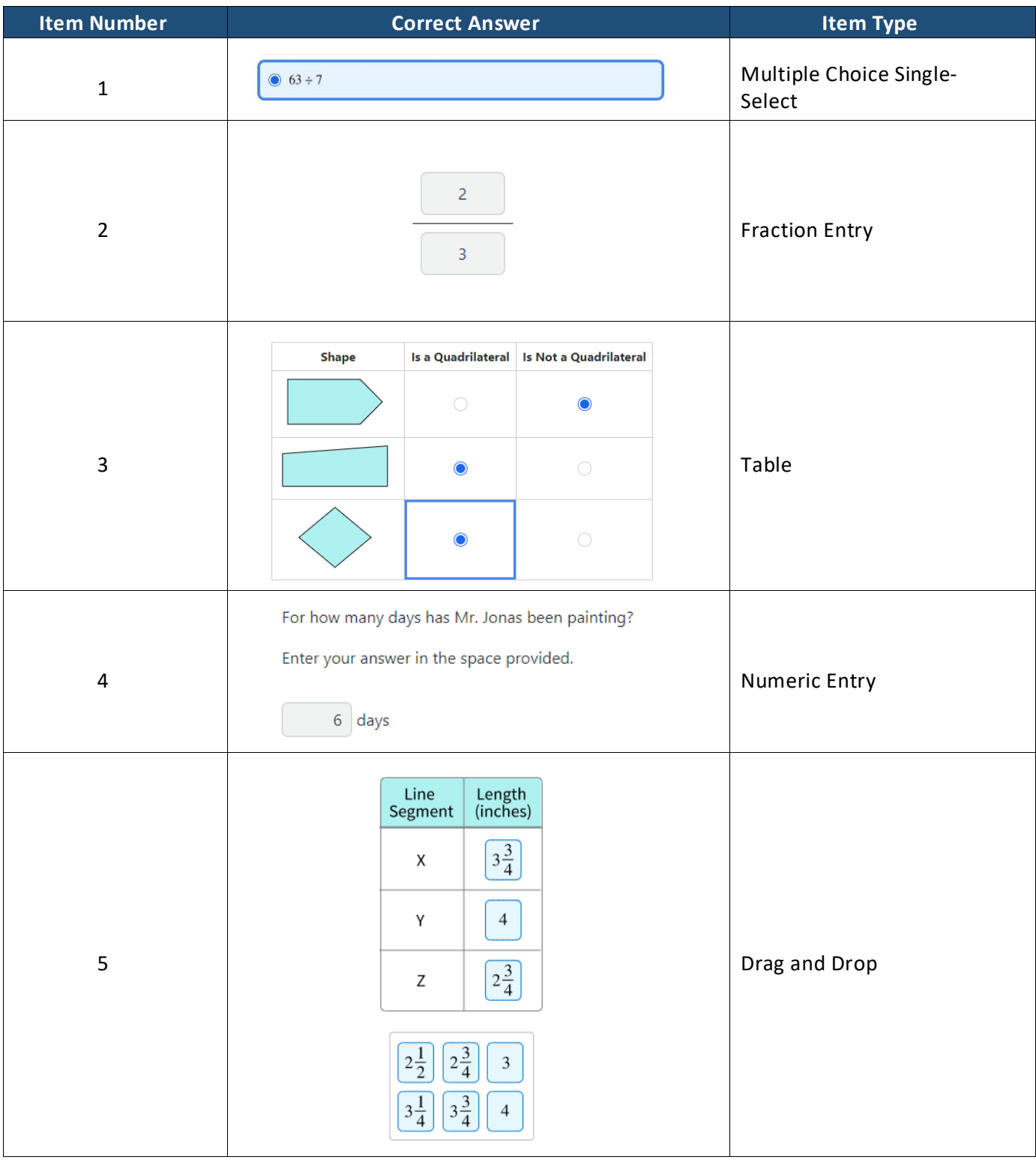

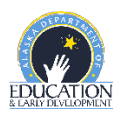

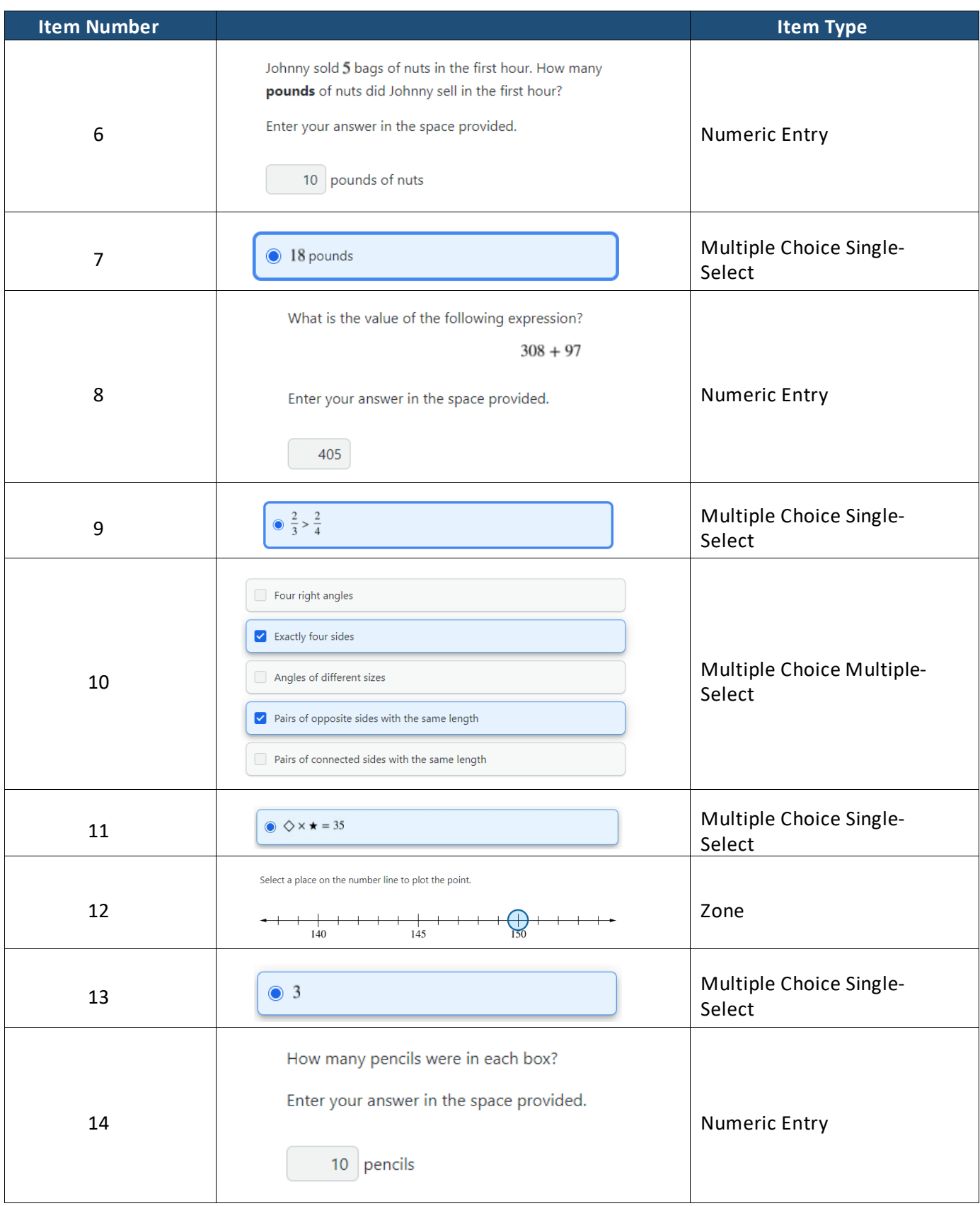

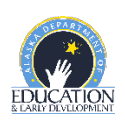

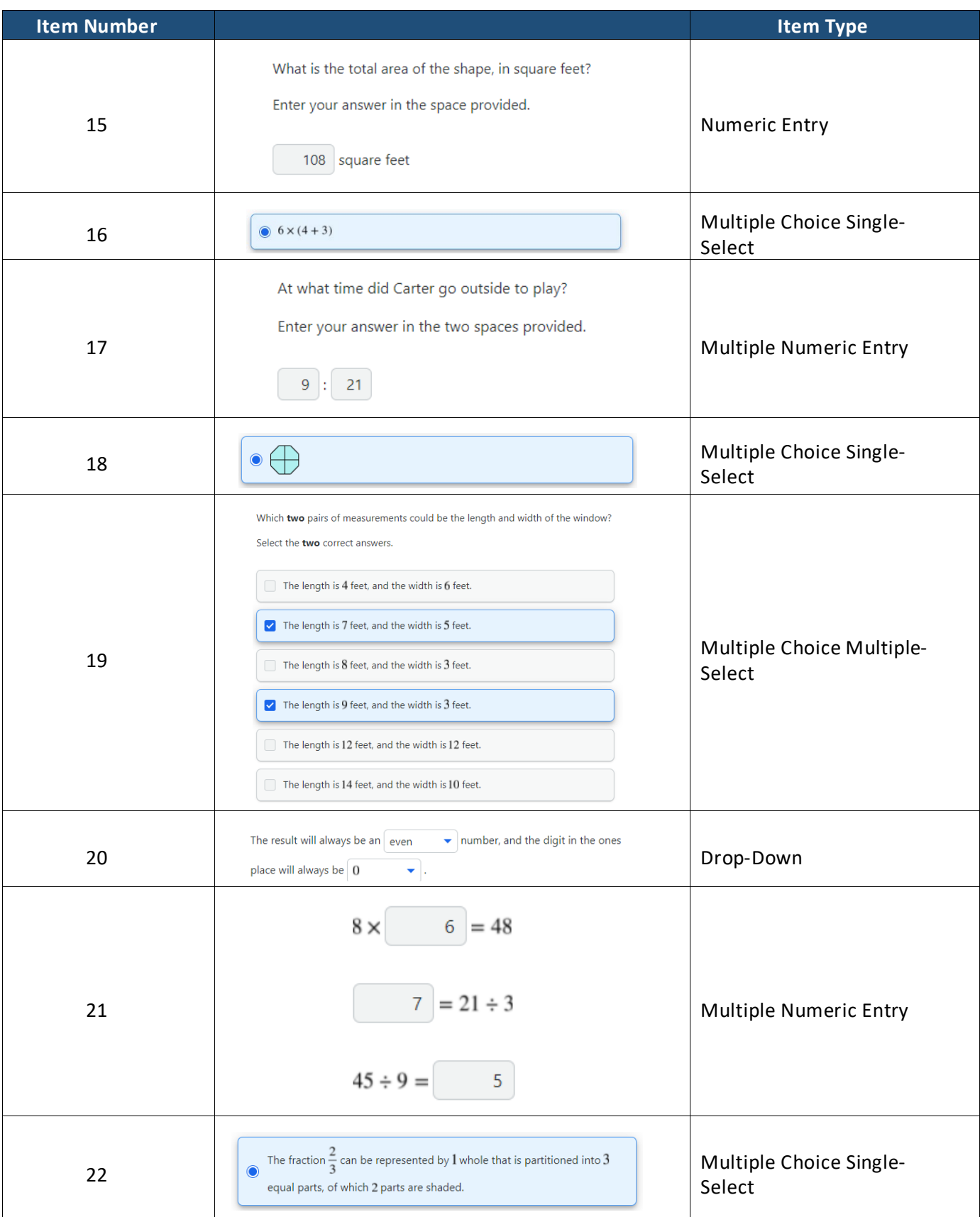

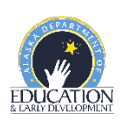

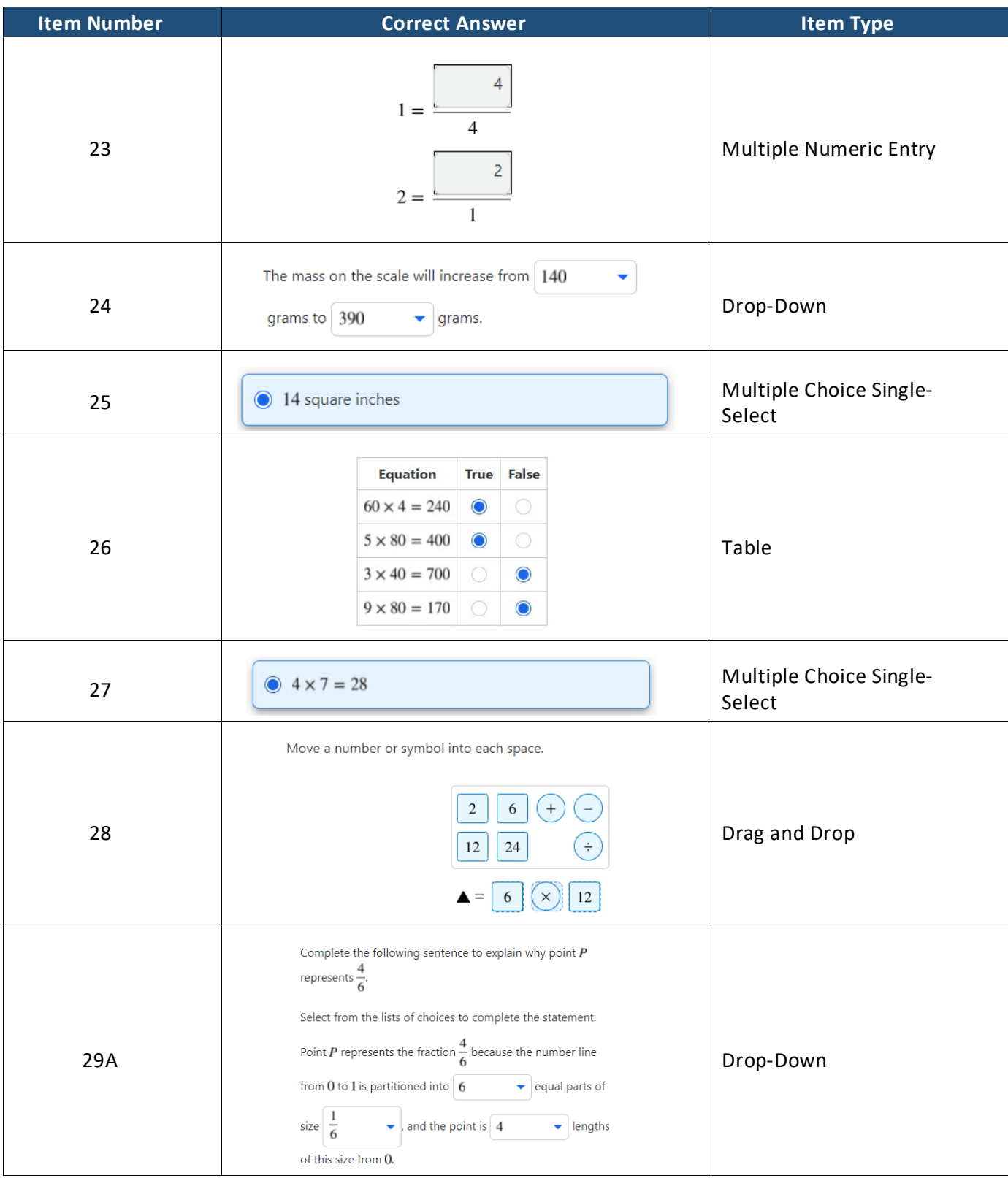

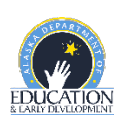

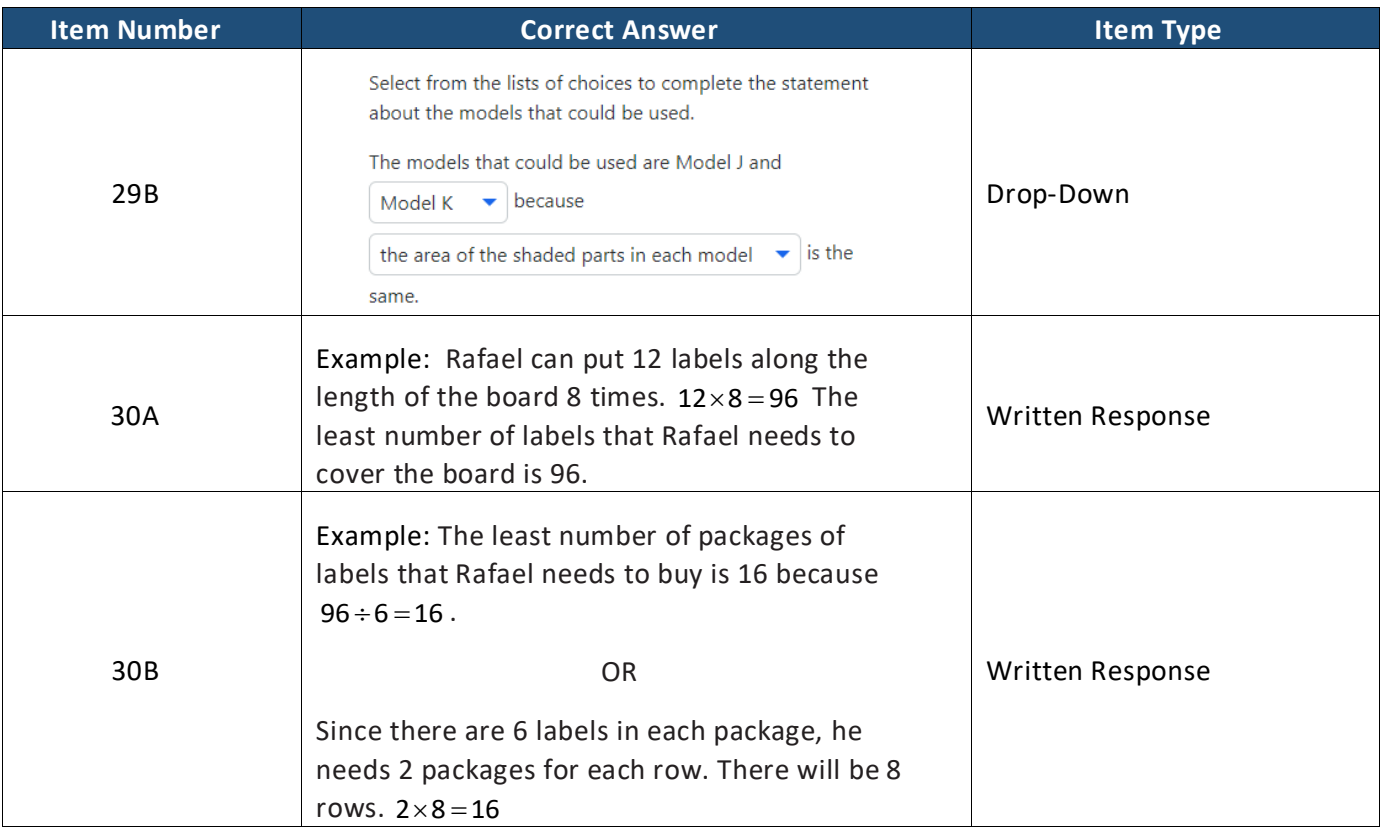

### **Math Written Response Rubric Grade 3**

This question is worth 3 points. Each of the following components is worth 1 point.

- In Part A, the response shows that the least number of labels needed to cover the board is 96.
- In Part B, the response shows that the least number of packages of labels that should be bought is 16. o NOTE: Correctly using an incorrect answer from Part A meets this component.
- In Parts A and B, the response shows understanding that numbers should be multiplied (or numbers should be repeatedly added) in Part A AND that numbers should be divided (or numbers should be repeatedly subtracted) in Part B OR shows that other appropriate strategies were used.

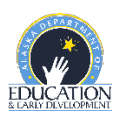

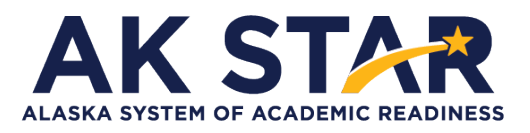

## **ELA Grade 3 Practice Test Answer Key**

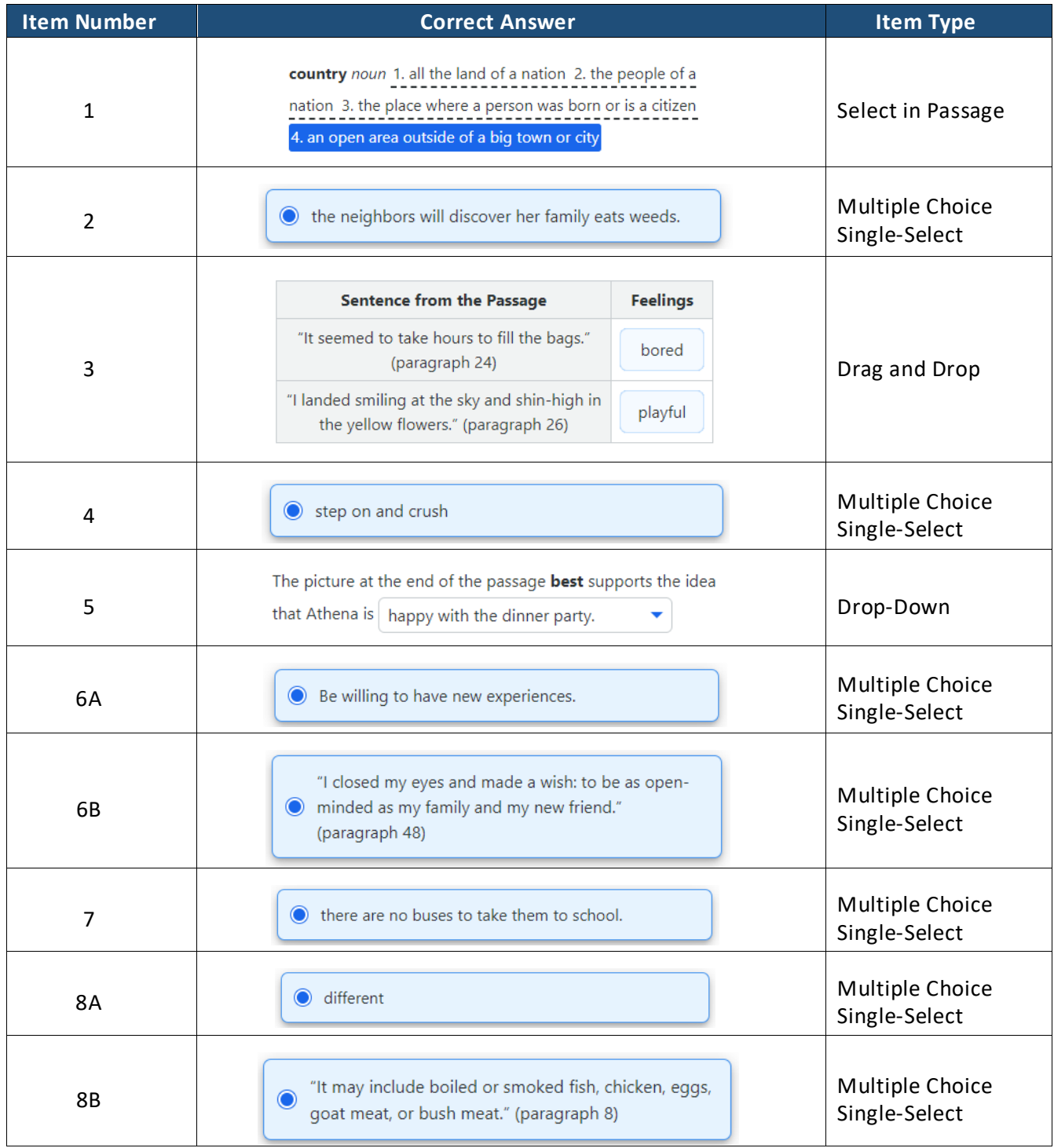

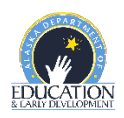

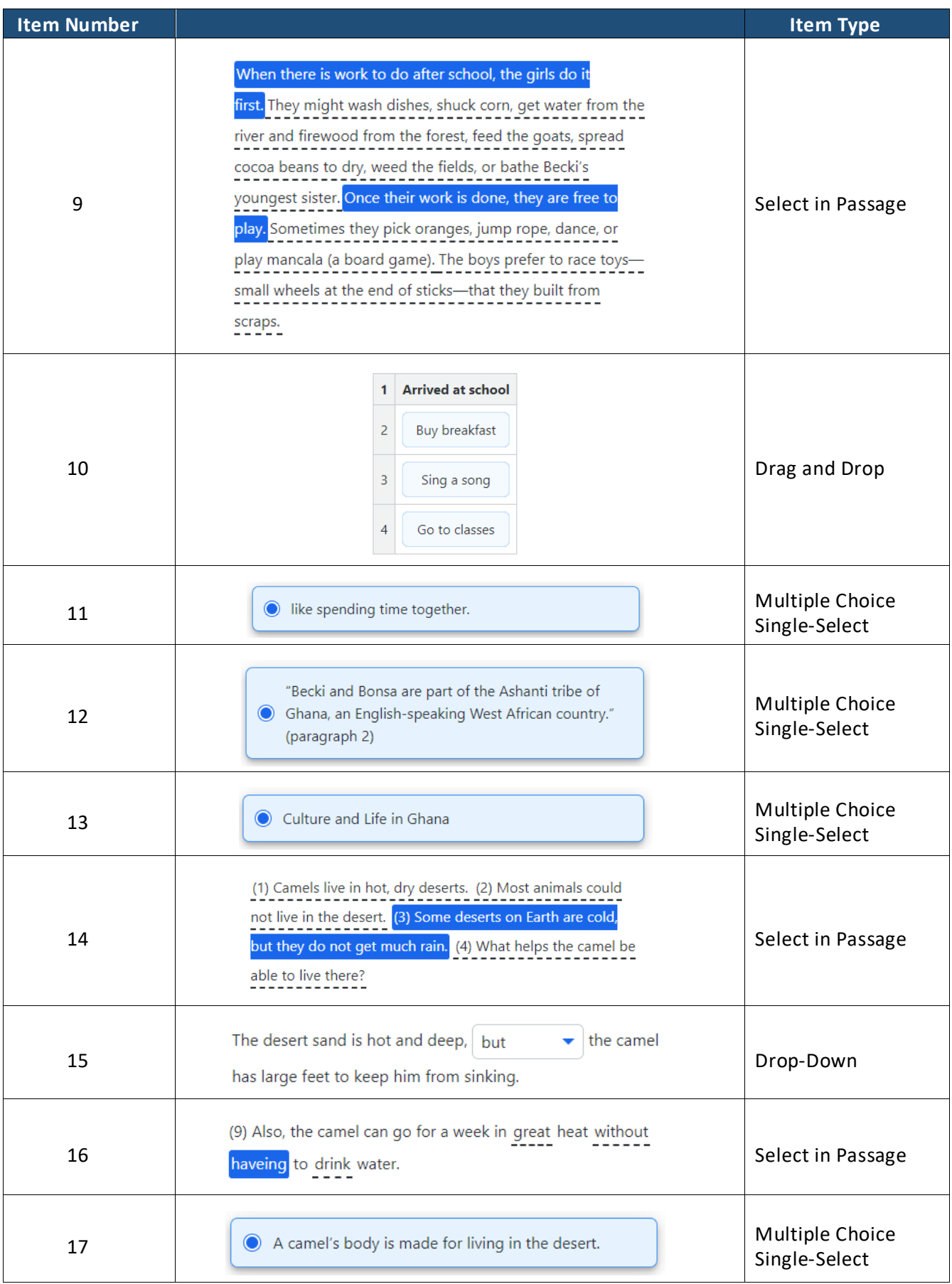

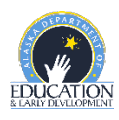

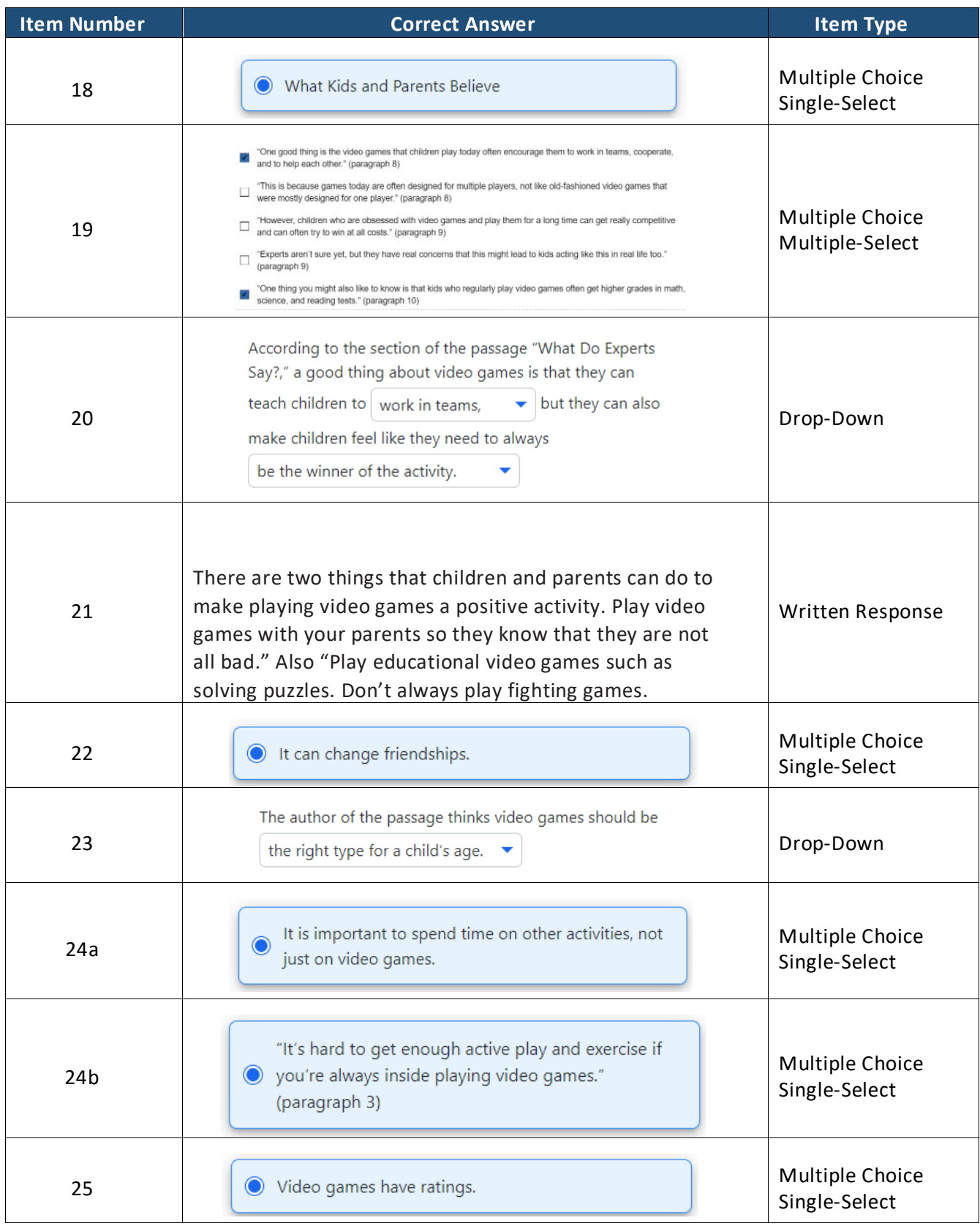

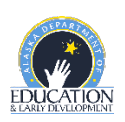

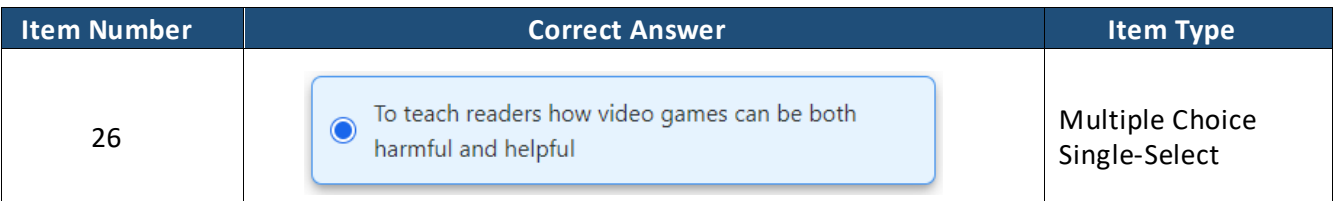

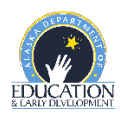